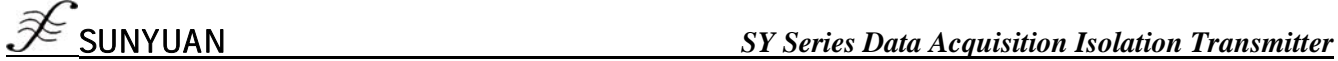

# 多量程高精度热电偶信号采集模块

**J/K/T/E/R/S/B** 型热电偶信号采集隔离变送器: **SY AD08T** 

- 八路热电偶信号采集、隔离转换成RS485或RS232输出
- 测量精度优于0.05%, 可以程控校准模块精度
- 内部一路DS18B20温度传感器用于热电偶冷端补偿
- 低成本、小体积模块化设计方便桌面或导轨安装使用
- **J/ K/ T/ E/ R/ S/ B** 型热电偶输入
- 用户可编程设置输入范围
- 宽电源供电范围: 8 50VDC
- 信号输入 / 输出之间隔离耐压3000VDC
- 支持 Modbus RTU 通讯协议 キャンプ キャンプ マンチャンプ しゅうきょう てやき品 开发

# アルス こうしょう アルコン アルコン アルコン かんきょう うちょう きょうしょう きょうしょう きょうかん かんしゃ しゅうしょう かんきょう アルコン アルコン かんきょう かんきょう かんきょう かんきょう かんきょう かんきょう かんきょう かんきょう かんきょう かんきょう かんきょう アルコン アルコン かんきょう

- 温度信号测量、监视和控制
- 智能楼宇控制、安防工程等应用系统
- RS-232/485总线工业自动化控制系统
- 工业现场信号隔离及长线传输
- 热电偶信号隔离转换及长线传输
- 模拟信号A/D转换、调整及远程变送
- 小信号的测量
- 工业现场数据的获取与记录
- 

# 第一章 概述

SYAD08T系列产品实现传感器和主机之间的信号采集,用以检测模拟信号或控制远程设备。通过软件的配置, 可用于多种传感器类型,包括:模拟信号输入,模拟信号输出,和数字信号输入/输出,SYAD08T系列产品可应 用在 RS-232/485总线工业自动化控制系统,热电偶信号的测量、监视和控制,小信号的测量以及工业现场信号 隔离及长线传输等等。

产品包括电源隔离,输入输出信号隔离、线性化,A/D转换和RS-485串行通信。每个串口最多可接256只 SYAD08T系列模块,通讯方式采用ASCII字符通讯协议或MODBUS RTU通讯协议,其指令集兼容于ADAM模块,波 特率可由用户设置,能与其他厂家的控制模块挂在同一RS-485总线上,便于计算机编程。

SYAD08T系列产品是基于单片机的智能监测和控制系统,所有的用户设定的校准值,地址,波特率,数据格 式,校验和状态等配置信息都储存在非易失性存储器EEPROM里。

SYAD08T系列产品可以测量各种传感器信号,包括热电阻,热电偶,应变片等,具体选型请参看不同型号产 品所支持的类型编码。

SYAD08T系列产品按工业标准设计、制造,信号输入/输出之间隔离,可承受3000VDC隔离电压,抗干扰能 力强,可靠性高。工作温度范围‐ 45℃~+85℃。

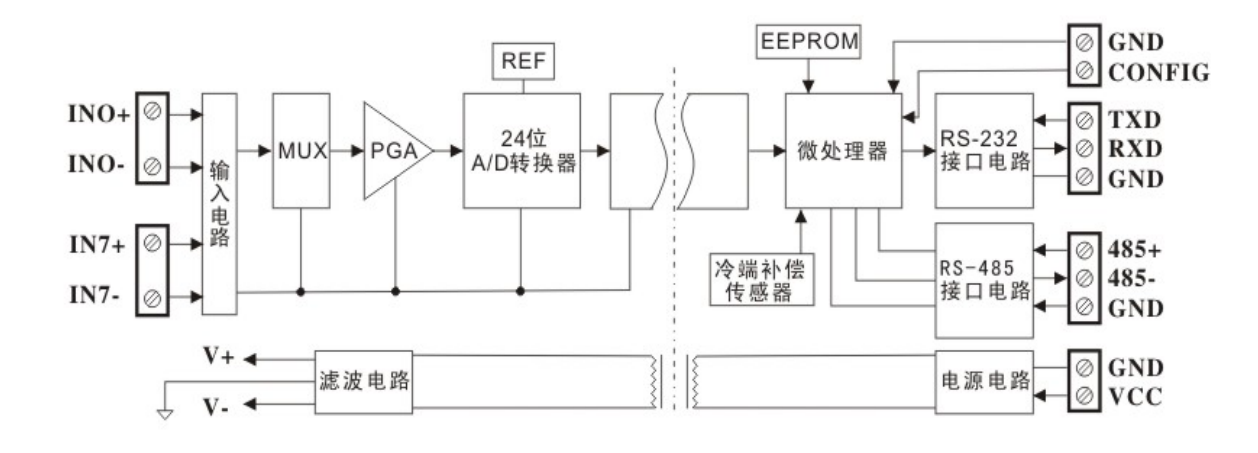

图1 SYAD08T 产品原理及外接端子框图

# **SYAD08T** 功能简介

SYAD08T 为八路信号隔离采集模块,可测量J/ K/ T/ E/ R/ S/ B 型热电偶信号。

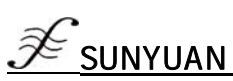

### 模拟信号输入

24 位采集精度,产品出厂前所有信号输入范围已全部校准。在使用时,用户也可以很方便的自行编程校准。 热电偶输入断线检测、线性补偿和冷端温度补偿。通过发送一个简单的断线检测命令,即可知道热电偶是 否断线。模块内部有各种热电偶的线性数据,当采集热电偶信号时,模块根据不同类型热电偶进行线性补 偿,还可以根据当前环境温度进行冷端温度补偿。如果需要,用户可以自行编程校准冷端温度。

2、 通讯协议

通讯接口:模块有 1 路标准的 RS-485 通讯接口和一路 RS-232 通讯接口。

通讯协议:支持两种协议,ASCII 字符协议和 MODBUS RTU 通讯协议。可通过编程设定使用那种通讯协议, 能实现与多种品牌的 PLC、RTU 或计算机监控系统进行网络通讯。

数据格式:10 位。1 位起始位,8 位数据位,1 位停止位。

通讯地址(00H~FFH)和波特率(300bps、600 bps、1200 bps、2400 bps、4800 bps、9600 bps、19200 bps、 38400bps)均可设定;通讯网络最长距离可达 1200 米,通过双绞屏蔽电缆连接。

通讯接口高抗干扰设计, ±15KV ESD 保护, 通信响应时间小于 70mS。

3、 抗干扰

可根据需要设置校验和。模块内部有瞬态抑制二极管,可以有效抑制各种浪涌脉冲,保护模块,内部的数 字滤波,也可以很好的抑制来自电网的工频干扰。

### 产品选型

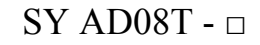

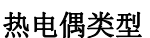

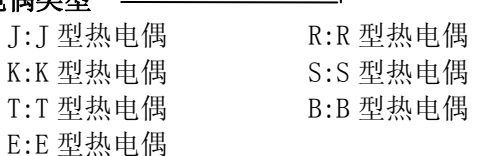

备注:

- ① SYAD08T 模块选型仅是出厂时产品初始支持热电偶类型,用户如需更换热电偶类型,可自行通过 ASCII 字 符命令重设配置,校准即可。
- ② SYAD08T 模块同时支持 RS232 和 RS485 通讯接口,用户可根据使用环境选择对应通讯接口, 但同一时刻两 个接口只能有一个工作,否则会产生干扰。

# SY AD08T 通用参数

(typical @ +25℃,Vs为额定值)

输入类型: 热电偶:J型0℃~760℃,K型0℃~1000℃,T型-100℃~400℃,E型0℃~1000℃, R型 500℃~1750℃, S型 500℃~1750℃, B型 500℃~1800℃ 通过软件选择输入类型。 精 度: @ +25℃ 表1所示 输入失调: ±0.02 uV/℃ 温度漂移: ±1 ppm/℃(±3 ppm/℃, 最大) 输入电阻: 100 M Ω 带 宽: 热电偶 -3 dB 3.27 Hz 转换速率: 热电偶 3.76 Sps 共模抑制(CMR): 120 dB (1kΩ Source Imbalance @ 50/60 Hz) 常模抑制(NMR): 60 dB (1kΩ Source Imbalance @ 50/60 Hz) 输入端保护: 240Vrms, 持续 ANSI/IEEE C37.90.1-1989 瞬态保护 冷端补偿传感器 精度: 0+25℃ + ±0.25℃ (±0.75℃, 最大)

SUNYUAN *SY Series Data Acquisition Isolation Transmitter*

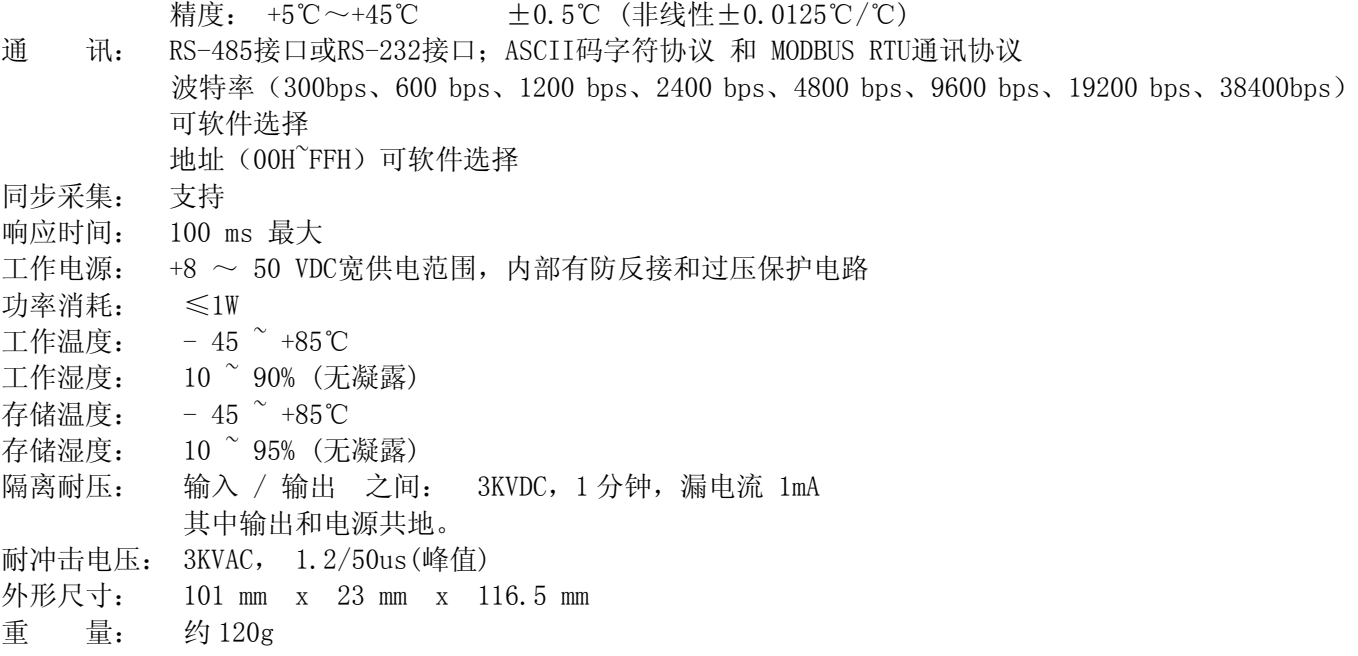

### **SY AD08T** 电参数: @+25℃ Vs为额定值

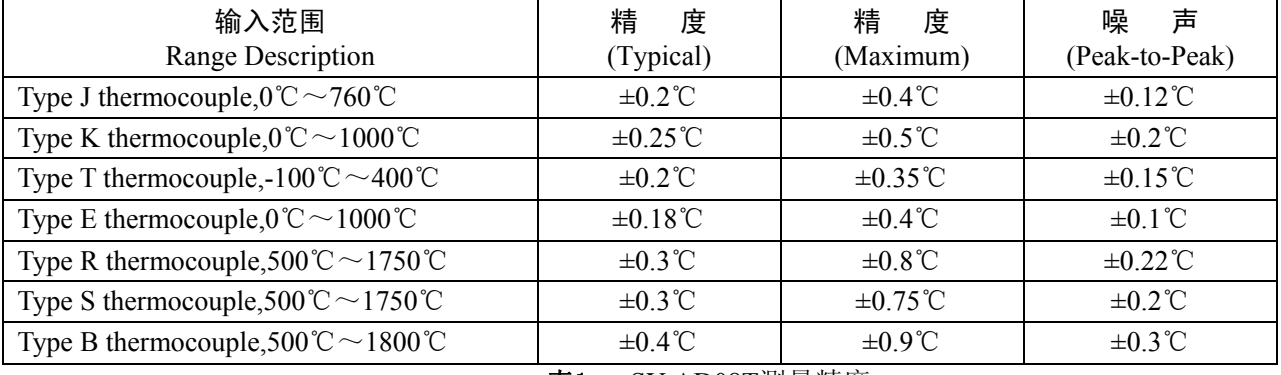

表1 SY AD08T测量精度

注:上表中热电偶精度误差数值不包括冷端传感器温度误差。

### 初始化 SY AD08T 模块:

所有的 SY AD08T 模块, 如果使用 RS-485 网络, 必须分配一个独一无二的地址代码, 地址代码取值范围 为 00H~FFH。但是, 所有全新的 SY AD08T 模块都使用一个工厂的初始设置, 如下所示:

地址代码为 01H

波特率 9600 bps 禁止校验和

ASCII 字符通讯协议

由于新模块的地址代码都是一样的,他们的地址将会和其他模块矛盾,所以当你组建系统时,你必须重新 配置每一个模拟输入模块地址。可以在接好 SY AD08T 模块电源线和 RS485 通讯线后,通过配置命令来修改 SY AD08T 模块的地址。

波特率,校验和状态也需要根据用户的要求而调整。而在修改波特率,校验和状态之前,必须安装配置跳 线,否则无法修改。所有 SYAD08T 模块都有一个特殊的标为 CONFIG 的管脚。将 CONFIG 管脚短路接到地线(GND 管脚)后,再通电,此时模块进入配置状态。在这个状态下,配置如下:

地址代码为 00H

波特率 9600 bps

禁止校验和

ASCII 字符通讯协议

这时,可以通过配置命令来修改 SY AD08T 模块的波特率,校验和状态等参数,通过设置模块的通讯协议 命令来选择通讯协议。在不确定某个模块的具体配置时,也可以通过安装配置跳线,使模块进入配置状态,再 对模块进行重新配置。如果用户需要将模块设置为 MODBUS RTU 通讯协议,请看 MODBUS 通讯协议章节的 有关说明。

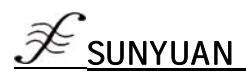

引脚定义

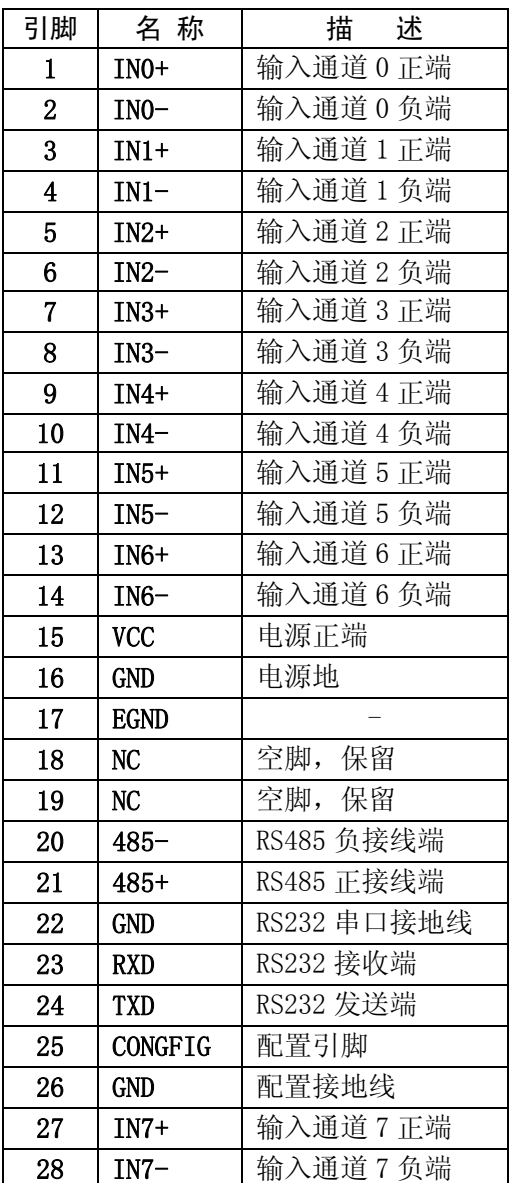

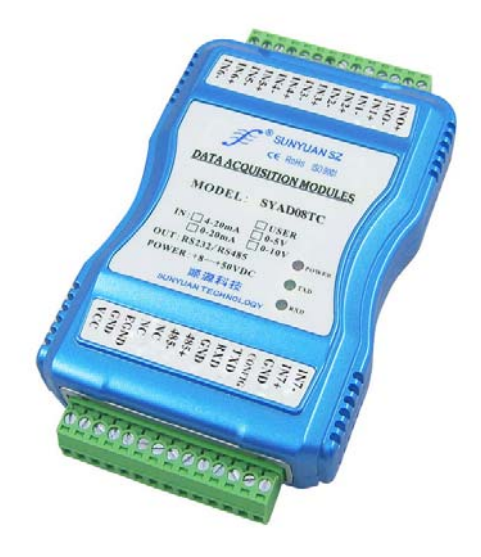

图 2 SYAD08T 模块效果图

表 2 引脚定义

# 第二章 ASCII 字符通讯协议

### 简介

当控制器以ASCII字符通讯协议进行通讯时,一个信息中的每8Bit作为2个ASCII字符传输(如传送数字34,将 分别传送3和4对应的ASCII码0x33和0x34),这种模式的主要优点是不限定命令字符间时间间隔。

### 字符协议命令集

 命令由一系列字符组成,如首码、地址 ID,变量、可选校验和字节和一个用以显示命令结束符(cr)。SYAD08T 模块不支持广播地址,所以主机一次只控制一个 SYAD08T 模块。

# 命令格式:(Leading Code)(Addr)(Command)[data][checksum](cr)

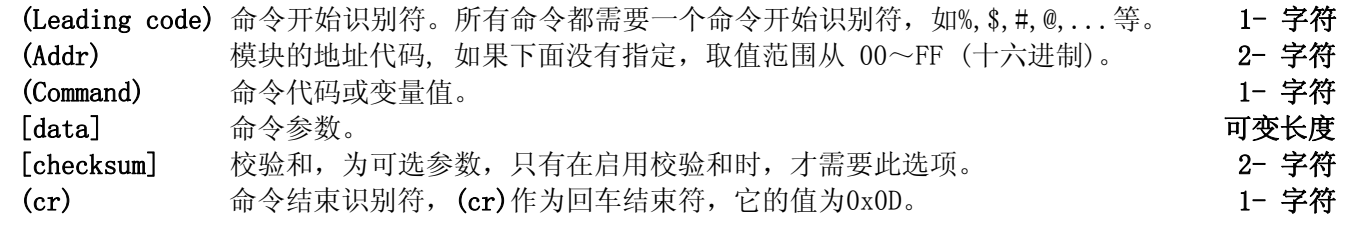

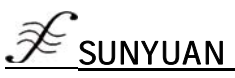

SUNYUAN *SY Series Data Acquisition Isolation Transmitter*

校验和用来检查主机与模块通信是否正确。当启用校验和时,命令与应答都必须附加校验和 [Checksum] 参 数。它占2个字符。校验和字符放置在命令或响应字符之后,回车符之前。 计算方法:求之前所发所有字符的ASCII码数值之和,然后与十六进制数0xFF相与。所得结果为两位十六进制数。

- 应用举例:禁止校验和(checksum)
	- 用户命令 \$022(cr) 模块应答 !02000600 (cr) 启用校验和(checksum) 用户命令 \$022B8 (cr) 模块应答 !02000640AD (cr)  $\hat{S}$  = 0x24  $\hat{O}'$  = 0x30  $\hat{C}$  = 0x32 B8=(0x24+0x30+0x32+0x32) AND 0xFF  $\frac{1}{2}$  = 0x21  $\frac{1}{2}$  = 0x30  $\frac{2}{2}$  = 0x32  $\frac{4}{4}$  = 0x34  $\frac{1}{6}$  = 0x36 AD= $(0x21+0x30+0x32+0x30+0x30+0x30+0x36+0x36+0x34+0x30)$  AND  $0xFF$

### 常用模拟输入模块命令

- 1、读模拟输入模块数据
- 2、读通道 N 模拟输入模块数据
- 2、CJC 状态命令
- 3、CJC 偏移校准
- 4、配置模块
- 5、读配置状态
- 6、偏移校准
- 7、满刻度校准
- 8、同步采样
- 8、启用或禁止通道命令
- 9、读同步数据命令
- 10、热电偶断线检测命令
- 11、读模块名称

# 命令的应答

应答信息取决于各种各样的命令。应答也由几个字符组成,包括首代码,变量和结束标识符。应答信号的首 代码有两种, '!'或 '>'表示有效的命令而'?' 则代表无效。通过检查应答信息,可以监测命令是否 有效

- 注意: 1、需确保地址正确, 如地址错误, 目标模块不做响应。
	- 2、命令须为大写字母。

# 1、读模拟输入模块数据命令

- 功 能: 以当前配置的数据格式, 从模拟输入模块中读回模拟输入数据。
- 命令语法:#AA(cr)
- 参数说明:# 分界符。
	- AA 模块地址, 取值范围 00H~FFH(十六讲制)。
	- (cr) 结束符,上位机回车键(0DH)。
- 响应语法:>(data)(cr) 命令有效。
	- ?AA(cr) 命令无效或非法操作。
- 参数说明:> 分界符。
	- (data) 代表读回的数据。数据格式可以是工程单位,FSR 的百分比,16 进制补码,或者 ohms。详细 说明见命令集第 4 条。
	- (cr) 结束符,上位机回车键(0DH)。
- 其他说明: 如地址错误或通讯错误, 目标模块不做响应。 输入为热电偶时,如果热电偶断线,则输出为最大值(满刻度值)。可以发送断线检测命令\$AAB(cr) 检查是否断线(参看命令集第 10 条)。

# 应用举例: 用户命令 #23(cr)

### 模块应答 >+4.7653+4.7653+4.7653+4.7653+4.7653+4.7653+4.7653+4.7653(cr)

说 明: 在地址 23H 模块上输入是+4.7653V (数据格式是工程单位)。通道 0-7: +04.765V

# 2、读模块通道 N 数据命令

- 功 能: 以当前配置的数据格式, 从模块中读回通道 N 的模拟输入值。
- 命令语法:#AAN(cr)
- 参数说明:# 分界符。
	- AA 模块地址,取值范围 00H~FFH。
	- N 通道代号 0或1

(cr) 结束符,上位机回车键(0DH)。

响应语法:>(data)(cr) 命令有效。

?AA(cr) 命令无效或非法操作或通道被关闭。

- 参数说明:> 分界符。
	- (data) 代表读回的通道 N 的数据。数据格式可以是工程单位, FSR 的百分比, 16 进制补码, 或者 ohms。 详细说明见命令集第 3 条。
	- (cr) 结束符,上位机回车键(0DH)。
- 其他说明: 如地址错误或通讯错误, 目标模块不做响应。
- 应用举例: 用户命令 #230(cr) 模块应答 >+04.632 (cr)
- 说 明: 在地址 23H 模块上 通道 0 的输入是 +04.632mA (数据格式是工程单位)。

# 3、CJC 状态命令

- 功 能: 读 CJC 传感器的数值, 返回数值单位是℃。
- 命令语法:\$AA3(cr)
- 参数说明:\$ 分界符。
	- AA 模块地址, 取值范围 00H~FFH。
	- 3 指示 CJC 状态命令。
	- (cr) 结束符,上位机回车键(0DH)。
- 响应语法:>(data)(cr) 命令有效。

?AA(cr) 命令无效或非法操作,或输入没有配置成热电偶信号输入。

- 参数说明:> 分界符,表示命令有效。
	- ? 分界符,表示命令无效。
		- (data) 代表 CJC 传感器的数值,单位是℃。格式组成:一位"+"or"-"符号,接着是 5 个十进制数 字位和一个小数点位。小数点是固定的,分辨率是 0.1℃。
		- AA 代表输入模块地址
	- (cr) 结束符,上位机回车键(0DH)。
- 其他说明: 如地址错误或通讯错误, 目标模块不做响应。
- 应用举例: 用户命令 \$233(cr)
	- 模块应答 >+0024.9(cr)
- 说 明: 在地址 23H 模块上 CJC 传感器的温度是 24.9℃。

# 4、CJC 偏移校准命令

- 说 明: CJC (冷端补偿) 偏移校准可用于校对 CJC 偏移误差。
- 命令语法:\$AA9(Counts)(cr)
- 参数说明:\$ 分界符。
	- AA 模块地址,取值范围 00H~FFH。
	- (Counts) CJC 偏移值的大小,出厂默认值为 0000。命令为 4 字符(十六进制),带有+ 或 –的符号, 范围为 0000 到 FFFF。每一个计数大约等于 0.009℃。
		- 例如:  $+006F = 6 * 16 + 15 = 111$
		- $111 * 0.009^{\circ}\text{C} = 0.999^{\circ}\text{C}$
	- (cr) 结束符,上位机回车键(0DH)。
- 响应语法:!AA(cr) 命令有效。
- ?AA(cr) 命令无效或非法操作,或输入没有配置成热电偶信号输入。
- 应用举例: 用户命令 %239+006F(cr)
	- 模块应答 !23(cr)
- 说 明: 对地址 23H 模块 CJC 偏移补偿, 偏移温度为+006F= 6 \* 16 + 15 = 111, 111 \* 0.009℃ = 0.999℃

# 5、配置模拟输入模块命令

功 能: 设置一个模块的地址, 输入范围, 波特率, 数据格式, 校验和状态。配置信息储存在非易失性存储器 EEPROM 里。

### 命令语法:%AANNTTCCFF(cr)

参数说明:% 分界符。

- AA 模块地址,取值范围 00H~FFH。
- NN 代表新的模块 16 进制地址,数值 NN 的范围从 00 到 FF。
- TT 用 16 进制代表类型编码。类型编码指示输入范围, 表 4 为模拟输入模块类型编码。
- CC 用 16 进制代表波特率编码。见表 3

| 波特率代码 | 波特率        |
|-------|------------|
| 01    | 300bps     |
| 02    | 600bps     |
| 03    | $1200$ bps |
| 04    | $2400$ bps |
| 05    | 4800bps    |
| 06    | 9600bps    |
| 07    | 19200bps   |
| 08    | 38400bps   |

表 3 波特率编码表

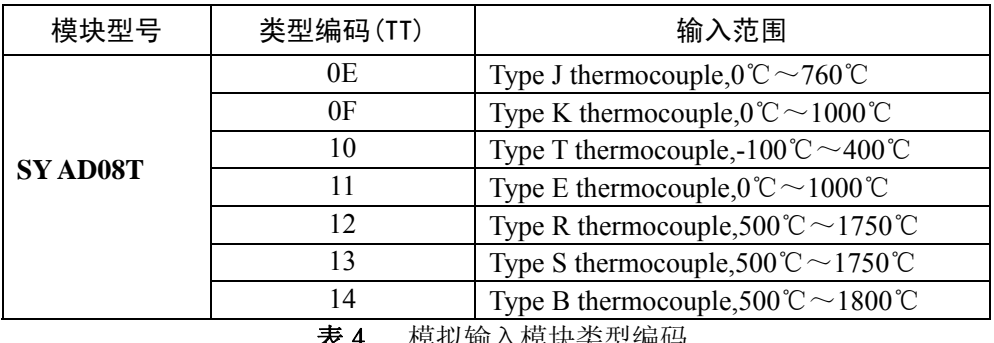

衣 4 悮拟输入悮状尖型编码

FF 用 16 进制的 8 位代表数据格式,校验和。注意从 bits2 到 bits5 不用必须设置为零。

Bit7 | Bit 6 | Bit 5 | Bit 4 | Bit 3 | Bit2 | Bit 1 | Bit 0 表 5 数据格式,校验和代码

Bit7: 保留位, 必须设置为零 Bit6: 校验和状态, 为 0: 禁止; 为 1: 允许 Bit5-bit2:不用,一般设置为零。 Bit1-bit0:数据格式位。 00:工程单位(Engineering Units) 01:满刻度的百分比(% of FSR)

10:16 进制的补码(Twos complement)

(cr) 结束符,上位机回车键(0DH)。

响应语法:!AA(cr) 命令有效。

?AA(cr) 命令无效或非法操作,或在改变波特率或校验和前,没有安装配置跳线。

- 参数说明:! 分界符,表示命令有效。
	- ? 分界符,表示命令无效。
	- AA 代表输入模块地址
	- (cr) 结束符,上位机回车键(0DH)。

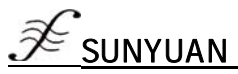

其他说明:注 1: 如果用户要重新配置模块的地址、波特率、校验和状态以及数据格式,则必须安装配置跳线, 使模块进入配置状态,此时模块地址为 00H, 即 AA=00H, NN 等于新的地址。否则将返回错误信号。 注 2: 执行配置命令后, 从机将新的地址作为响应数据返回给主机。 如地址错误或通讯错误,目标模块不做响应。

- 应用举例: 用户命令 %0011050600(cr)
	- 模块应答 !11(cr)
- 说 明:% 分界符。
	- 00 表示你想配置的模拟输入模块原始地址为00H。
	- 11 表示新的模块 16 进制地址为 11H。
	- 05 表示输入范围±2.5 V。
	- 06 表示波特率 9600 bps。
	- 00 表示数据格式为工程单位,禁止校验和。
- 6、读配置状态命令
- 功 能: 读取相应模块的配置信息。
- 命令语法:\$AA2(cr)
- 参数说明:\$ 分界符。
	- AA 模块地址,取值范围 00H~FFH。
	- 2 表示读配置状态命令
	- (cr) 结束符,上位机回车键(0DH)。
- 响应语法:!AATTCCFF(cr) 命令有效。
	- ?AA(cr) 命令无效或非法操作。
- 参数说明:! 分界符。
	- AA 代表输入模块地址
	- TT 代表类型编码。见表 4
	- CC 代表波特率编码。见表 3
	- FF 见表 5
	- (cr) 结束符,上位机回车键(0DH)。
- 其他说明: 如地址错误或通讯错误, 目标模块不做响应。
- 应用举例: 用户命令 \$302(cr)

# 模块应答 !300F0600 (cr)

- 说 明:! 分界符。
	- 30 表示模拟输入模块地址为30H 。
	- 0F 表示输入为 K 型电偶,测量范围 0℃~1000℃。
	- 06 表示波特率 9600 bps。
	- 00 表示数据格式为工程单位,禁止校验和。

# 7、偏移校准命令

功<br> 能: 校准一个模块的通道 N 的零点偏移。

命令语法:\$AA1N(cr)

- 参数说明:\$ 分界符。
	- AA 模块地址,取值范围 00H~FFH。
	- 1 表示偏移校准命令
	- N 通道代号 0~7
	- (cr) 结束符,上位机回车键(0DH)。
- 响应语法:! AA (cr) 命令有效。
	- ?AA(cr) 命令无效或非法操作。
- 参数说明:! 分界符,表示命令有效。
	- ? 分界符,表示命令无效。
	- AA 代表输入模块地址
	- (cr) 结束符,上位机回车键(0DH)。
- 其他说明:产品出厂时已经校准,用户无需校准即可直接使用。 当对一个模拟输入模块校准时,先校准偏移,再校准增益。

在校准时,模拟输入模块需在要校准的通道上加上合适的输入信号。不同的输入范围需要不同的输入 电压或电流。具体校准方法请看校准模块章节。 如地址错误或通讯错误,目标模块不做响应。

应用举例: 用户命令 \$2310(cr)

模块应答 123 (cr)

说 明: 对地址 23H 模块的通道 0 进行偏移校准。

# 8、增益校准命令

- 功 能:校准一个输入模块通道 N 的增益。
- 命令语法:\$AA0N(cr)
- 参数说明:\$ 分界符。
	- AA 模块地址, 取值范围 00H~FFH。
	- 0 表示增益校准命令
	- $N$  通道代号  $0\sim$ 7
	- (cr) 结束符,上位机回车键(0DH)。
- 响应语法:!AA(cr) 命令有效。
	- ?AA(cr) 命令无效或非法操作。
- 参数说明:! 分界符,表示命令有效。
	- ? 分界符,表示命令无效。
	- AA 代表输入模块地址
	- (cr) 结束符,上位机回车键(0DH)。
- 其他说明:产品出厂时已经校准,用户无需校准即可直接使用。 当对一个模拟输入模块校准时,先校准偏移,再校准增益。 在校准时,模拟输入模块需要连上合适的输入信号。不同的输入范围需要不同的输入电压,具体指标 可参考下文校准模块部分的说明。 如地址错误或通讯错误,目标模块不做响应。
- 应用举例: 用户命令 \$2303(cr)
	- 模块应答 123 (cr)
- 说 明: 对地址 23H 模块的通道 3 进行增益校准。

# 9、启用或禁止通道命令

- 命令功能:启动或禁止目标模块的数据采集通道
- 命令语法:\$AA5VV(cr)
- 参数说明:\$ 分界符。
	- AA 目标模块地址, 取值范围 00~FF(十六进制)。
	- 5 启动或禁止模块的数据采集通道命令关键字。
	- VV 两位16进制数,第一位数的3~0位代表7~4通道
		- 第二位数的3~0位代表3~0通道
			- 位值为 0:禁止通道
			- 位值为 1:启用通道
	- (cr) 结束符,上位机回车键(0DH)。
- 响应语法:!AA(cr) 命令有效。
	- ?AA(cr) 命令无效或非法操作
- 参数说明:! 分界符,表示命令有效。
	- ? 分界符,表示命令无效。
	- AA 目标模块地址。
	- (cr) 结束符,上位机回车键(0DH)。
- 其他说明: 如地址错误或通讯错误, 目标模块不做响应。
- 应用举例:用户命令 \$08537(cr) 模块应答 108 (cr)
- 说 明: 设置目标模块通道值为 0x37。 3即0011,表示启用通道5和4,禁止通道7和6。 7 即 0111,表示启用通道 2、1 和 0,禁止通道 3。

- 10、读通道状态命令
- 功 能: 读一个模块的通道状态命令。
- 命令语法:\$AA6(cr)
- 参数说明:\$ 分界符。
	- AA 模块地址,取值范围 00H~FFH。
	- 6 表示读通道状态命令
	- (cr) 结束符,上位机回车键(0DH)。
- 响应语法:!AAVV(cr) 命令有效。
	- ?AA(cr) 命令无效或非法操作
- 参数说明:! 分界符,表示命令有效。
	- ? 分界符,表示命令无效。
	- AA 代表输入模块地址。
	- VV 两个16进制数,数的7~0位代表7~0通道 位值为 0:禁止通道 位值为 1:启用通道
	- (cr) 结束符,上位机回车键(0DH)。
- 其他说明:如地址错误或通讯错误,目标模块不做响应。
- 应用举例: 用户命令 \$186 (cr) 模块应答 !1803 (cr)
- 说 明: 当前通道状态值为 0x03。 0x03 即 0000 和 0011,表示地址 18H 的模块所有通道都已经启用。

# 11、设置通讯协议命令

- 功 能:设置模块的通讯协议为 ASCII 字符通讯协议或者 Modbus RTU 协议。
- 命令语法:\$AAPV(cr)
- 参数说明:\$ 分界符。
	- AA 模块地址,取值范围 00H~FFH。
	- P 表示设置通讯协议命令
	- V 协议代号,可为 0 或 1
		- 0:命令集定义的字符协议
			- 1: Modbus RTU 协议
	- (cr) 结束符,上位机回车键(0DH)。
- 响应语法:!AA(cr) 命令有效。
	- ?AA(cr) 命令无效或非法操作
- 参数说明:! 分界符,表示命令有效。
	- ? 分界符,表示命令无效。
	- AA 代表输入模块地址。
	- (cr) 结束符,上位机回车键(0DH)。
- 其他说明: 如地址错误或通讯错误, 目标模块不做响应。 设置通讯协议命令必须在配置状态下才会有效。

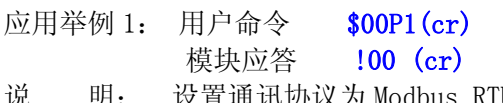

- $\mathbb H$ 讯协议为 Modbus RTU 协议。
- 应用举例 2: 用户命令 \$00P0(cr)
- 模块应答 100 (cr)
- 说 明: 设置通讯协议为命令集定义的字符协议。

# 12、热电偶断线检测命令

- 功 能:检测热电偶是否断线。
- 命令语法:\$AAB(cr) 参数说明:\$ 分界符。 AA 模块地址,取值范围 00H~FFH。 B 热电偶断线检测命令。

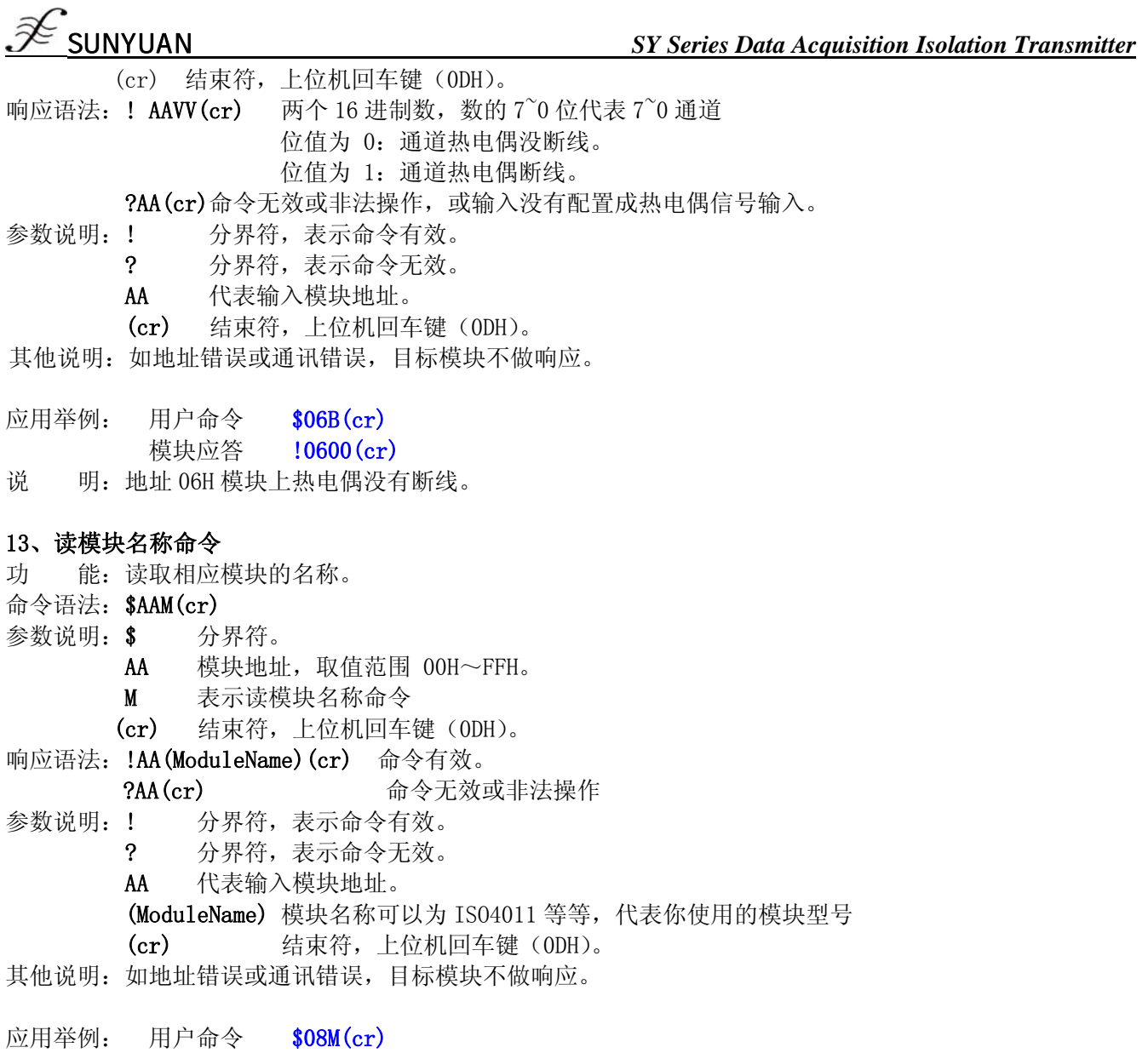

- 模块应答 !08SYAD08T (cr)
- 说 明:在地址 08H 模块为 SYAD08T。

# 输入范围和数据格式

模拟输入模块使用了 4 种数据格式: 00:工程单位(Engineering Units) 01:满刻度的百分比(% of FSR) 10:16 进制的补码(Twos complement)

11:欧姆(ohms)(仅热电阻产品可设置)

# 应用举例:

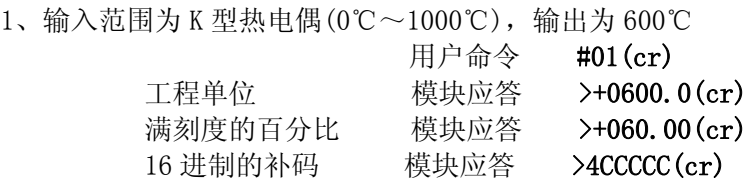

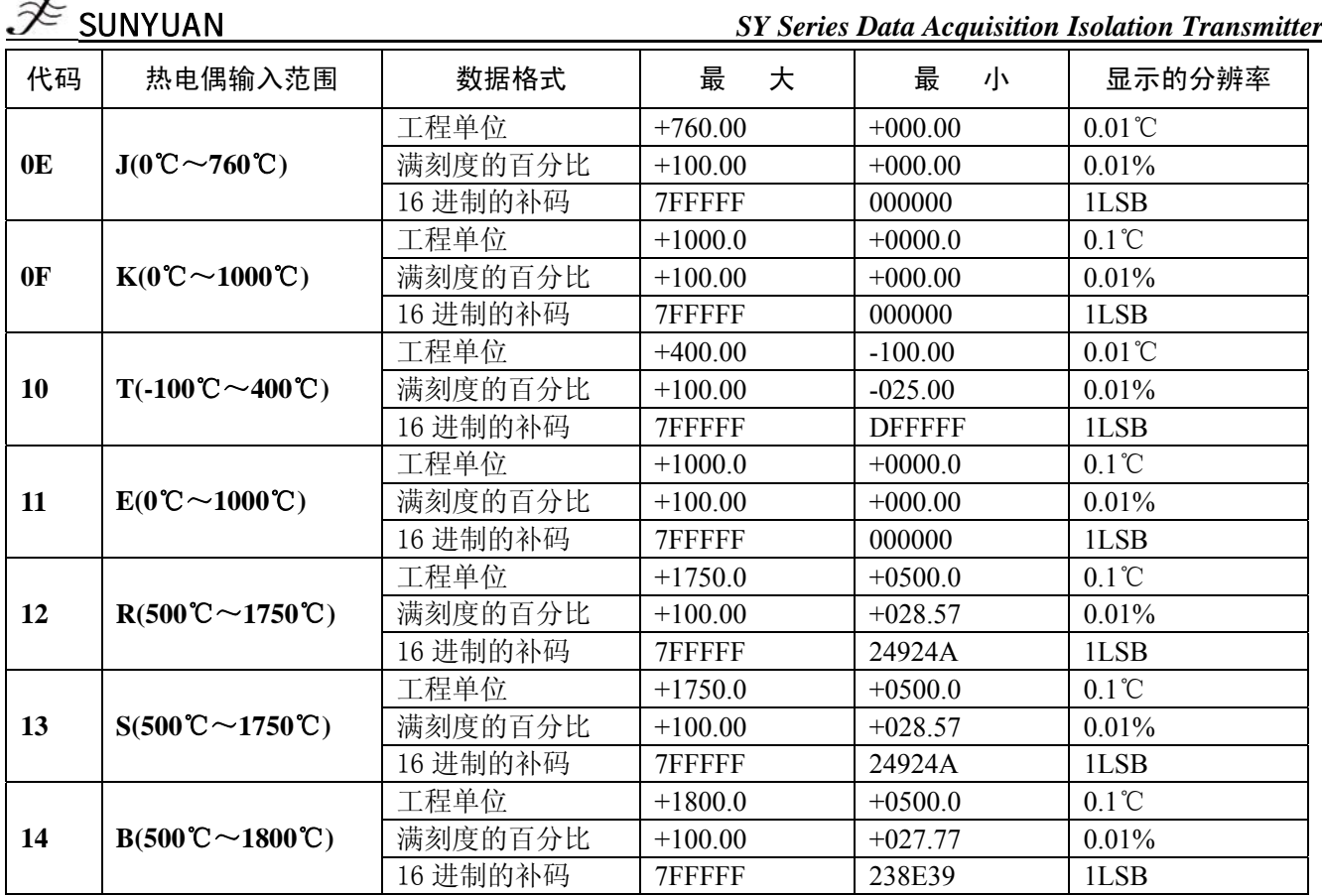

# 第三章 Modbus 通讯协议简介

Modbus协议定义了控制器能识别和使用的信息结构。当在Modbus网络上进行通信时,协议能使每一台控制器 知道它本身的设备地址,并识别对它寻址的数据,决定应起作用的类型,取出包含在信息中的数据和资料等,控 制器也可组织回答信息,并使用Modbus协议将此信息传送出去。

控制器通信使用主-从技术,即仅一设备(主设备)能初始化传输(查询)。其他设备(从设备)根据主设备 查询提供的数据做出相应反应。典型的主设备:主机和可编程仪表。典型的从设备:可编程控制器。

 主设备可单独和从设备通信,也能以广播方式和所有从设备通信。如果单独通信,从设备返回一消息作为回 应,如果是以广播方式查询的,则不作任何回应。Modbus 协议建立了主设备查询的格式:设备(或广播)地址、 功能代码、所有要发送的数据、一错误检测域。

从设备回应消息也是由 Modbus 协议构成,包括确认要行动的域,任何要返回的数据、和一错误检测域。如 果在消息接收过程中发生一错误,或从设备不能执行其命令,从设备将建立一错误消息并把它作为回应发送出去

Modbus 有 ASCII 和 RTU 两种传输方式:

以 ASCII 模式通信时,一个消息中的每个 8bit 字节都作为 2 个 ASCII 字符发送,采用 LRC 错误检测, 其优 点是字符发送的时间间隔可达到 1s 而不产生错误;

当以 RTU 模式通信时,在消息中的每个 8bit 字节包含两个 4bit 的十六进制字符,采用 CRC 错误检测,其优 点是在同样的波特率下,可以比 ASCII 方式传送更多数据。

|                                              | ASCII 模式                                   | RTU 模式                                   |
|----------------------------------------------|--------------------------------------------|------------------------------------------|
| 代码系统                                         | 十六进制, ASCII 字符 0~9, A~F<br>$\blacksquare$  | 8 位二进制, 十六进制 0~9, A~F<br>$\blacksquare$  |
|                                              | 消息中的每个 ASCII 字符都是一个十六                      | 消息中的每个8位域都是一个两个十六进制<br>٠                 |
|                                              | 进制字符组成                                     | 字符组成                                     |
| 数据位                                          | 1个起始位<br>٠                                 | 1个起始位                                    |
|                                              | 7个数据位, 最小的有效位先发送                           | 8个数据位, 最小的有效位先发送                         |
|                                              | 1个奇偶校验位,无校验则无                              | 1 个奇偶校验位,无校验则无<br>٠                      |
|                                              | 1个停止位(有校验时), 2个Bit(无校验                     | 1个停止位(有校验时), 2个Bit(无校验<br>$\blacksquare$ |
|                                              | 时)                                         | 时)                                       |
| 错误检验区                                        | LRC(纵向冗长检测)<br>$\mathbf{e}^{\mathrm{H}}$ . | CRC (循环冗长检测)<br>٠                        |
| 道明,太横执母支持Modbus PTU佐给方式,不支持Modbus ASCIL佳给方式。 |                                            |                                          |

ASCII 模式与 RTU 模式数据格式,更多内容可查阅相关 Modbus 通讯协议:

说明:本模块仅支持**Modbus RTU**传输方式,不支持**Modbus ASCII**传输方式。

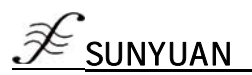

# 1、配置**Modbus RTU**模式

模块出厂默认协议为ASCII字符通讯协议,如果需要将模块设置为Modbus RTU通讯协议,请按以下步骤设置: 1、 将CONFIG引脚(第3脚)和GND引脚(第4脚)短接。

- 2、 正确连接电源线和通讯接口线。
- 3、 接通电源,模块自动进入配置状态,此时模块通讯地址为00,波特率为9600。
- 4、 等待1分钟,模块初始化。
- 5、发送命令\$00P1(cr) (00为相应模块地址,另可参考设置通讯协议命令),检查应答,如果为!00 (cr) 则设置成功。
- 6、 关闭电源,断开CONFIG引脚和GND引脚之间的连接。
- 7、 模块已经成功设置为Modbus RTU通讯协议方式。

### **2**、 **MODBUS RTU**下数据格式

主机查询

主机查询信息规定了要读的寄存器起始地址及寄存器的数量,寄存器寻址起始地址为0000。查询格式如下:

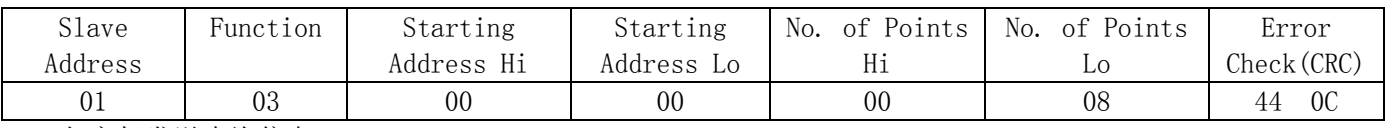

如主机发送查询信息Tx: 01 03 00 00 00 08 44 0C

- 01 设备地址
- 03 功能代码
- 00 00 寄存器寻址起始地址
- 00 08 寄存器数量
- 44 0C CRC校验码

# **3**、从机响应

 从机响应信息中的寄存器数据为每个寄存器分别对应的2个字节,第一个字节为高位数据,第二个为低位数据。 响应格式如下:

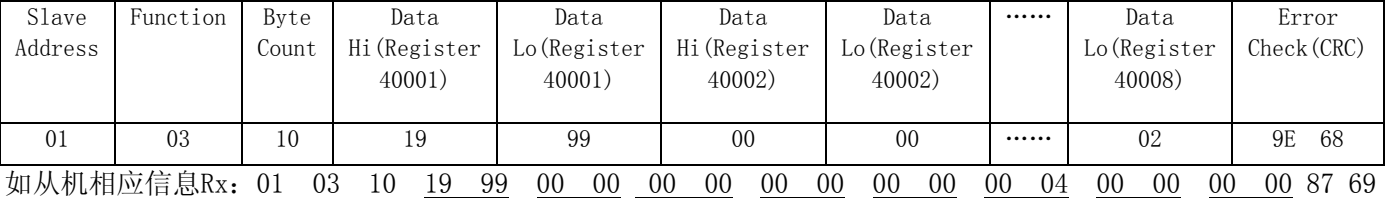

- 01 设备地址
- 03 功能代码
- 10 字节数量

▪ ▪ ▪

- 19 99 第一个寄存器数据
- 00 00 第二个寄存器数据

87 69 CRC校验码

下图为通过MODSCAN软件查看的寄存器信息说明

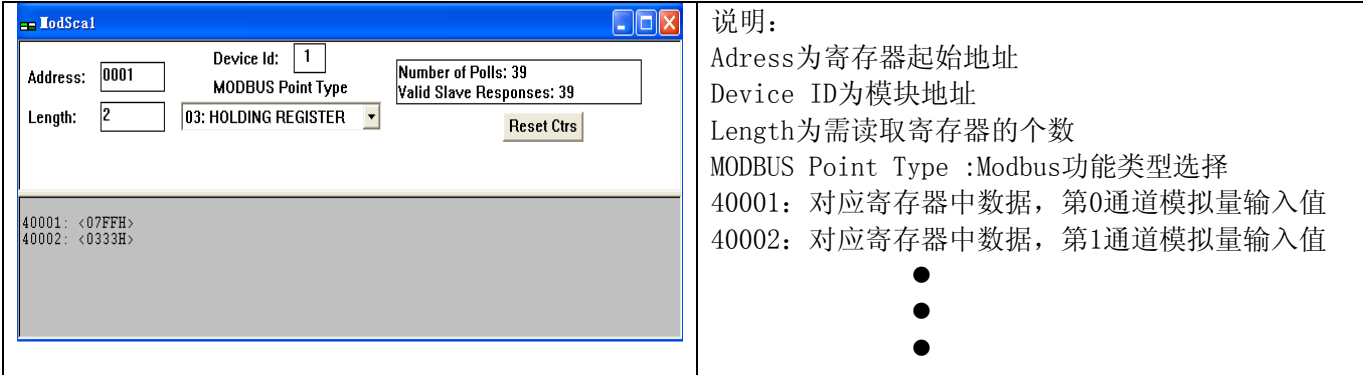

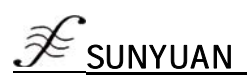

# **4**、产品寄存器说明

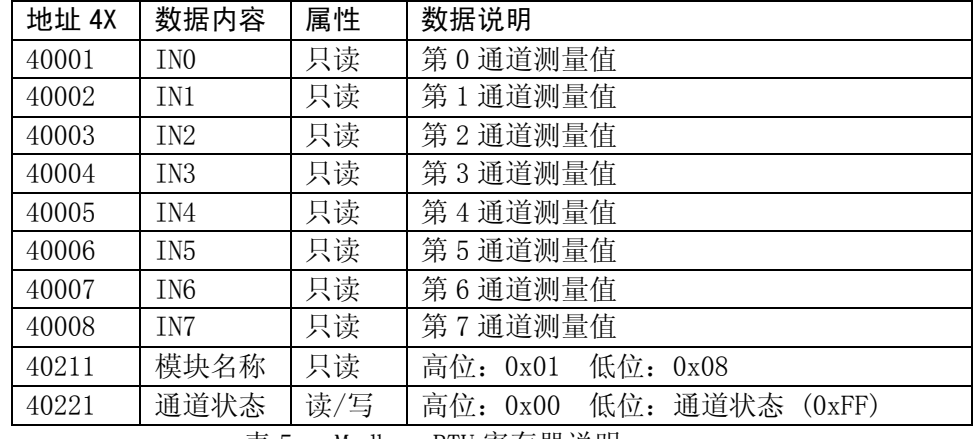

表 5 Modbus RTU 寄存器说明

# 第四章 校准模块

校准必须在 ASCII 字符通讯协议下进行。Modbus 协议下不支持校准。

产品出厂时已经校准,用户无需校准即可直接使用。使用过程中,用户也可重新校准模块。在校准时,模块 需要输入合适的信号,不同的输入范围需要不同的输入信号。

为了提高校准精度,建议使用以下设备来校准:

1、一个输出稳定,噪声很低的直流电压/电流信号源

2、一个5位半或更高精度的电压/电流测量仪表监测输入信号的准确性

### 校准过程

1. 选择要校准的输入通道,按照模块的输入范围接上对应的输入信号;

选择正确的输入范围,不同的输入范围需要的校准电压不同。

- 2. 给模拟输入模块连上正确的偏移电压,热电偶信号的校准电压值请参考**表5-1**。
- 3. 待信号稳定后, 向模拟输入模块发送 偏移校准 \$AA1N 命令 (N代表当前正在校准的通道代号)。
- 4. 给模拟输入模块连上正确的量程电压,热电偶信号的校准电压值请参考**表5-1**。
- 5. 待信号稳定后,向模拟输入模块发送增益校准 \$AA0N 命令(N代表当前正在校准的通道代号)。
- 6. 对各通道依次做偏移及增益校准。

7. 校准完成

### 热电偶信号的校准电压

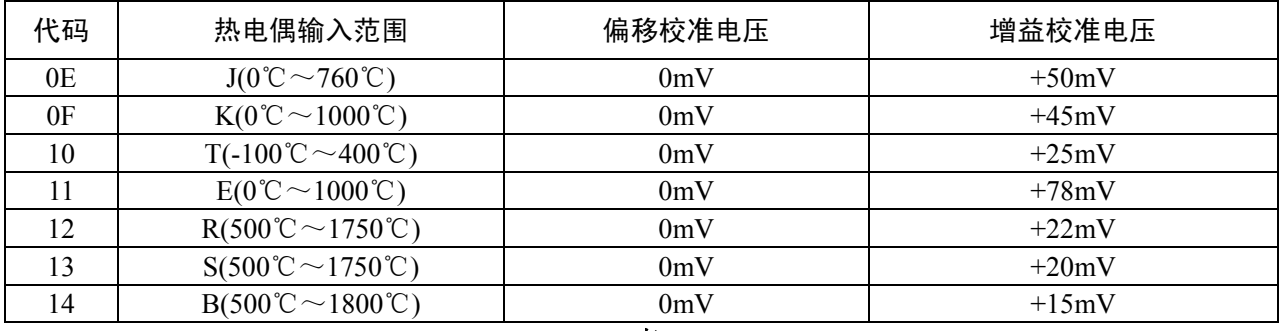

表5-1

### 附: 外形尺寸(单位: mm)

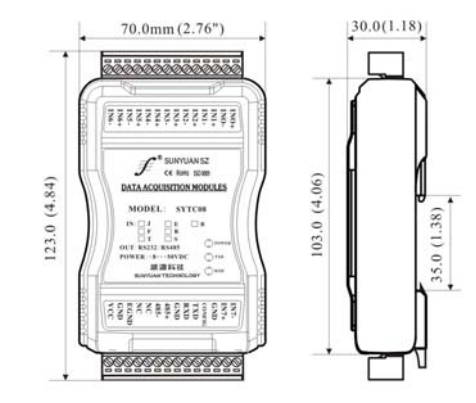